## To add to Apple Health

1. Log into your patient portal on the computer and scan the barcode with your camera app

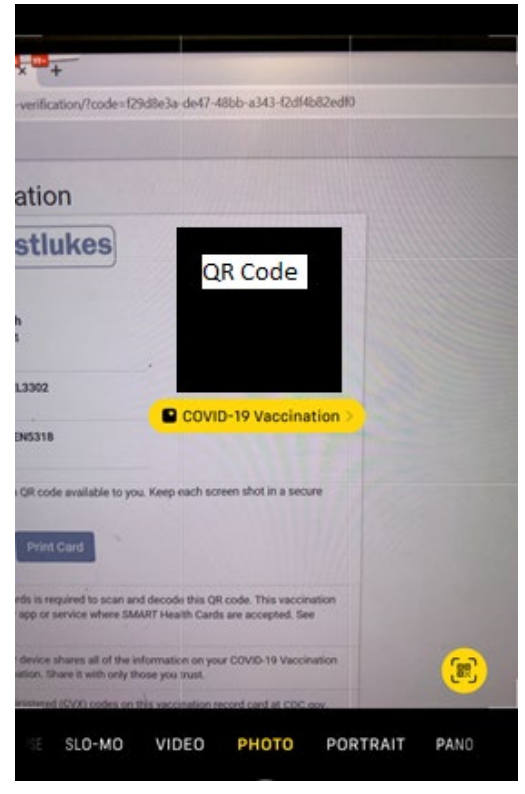

2. You can choose to add to your Wallet & Health

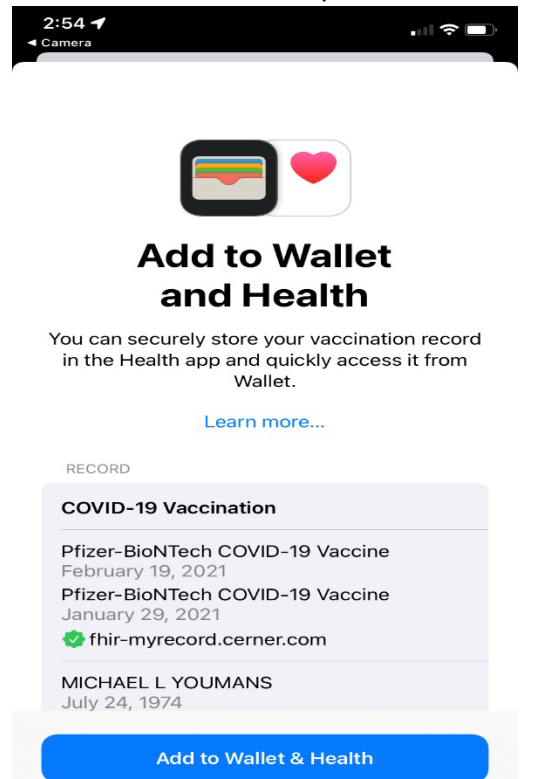

**Don't Add** 

3. You will receive confirmation that it has been added

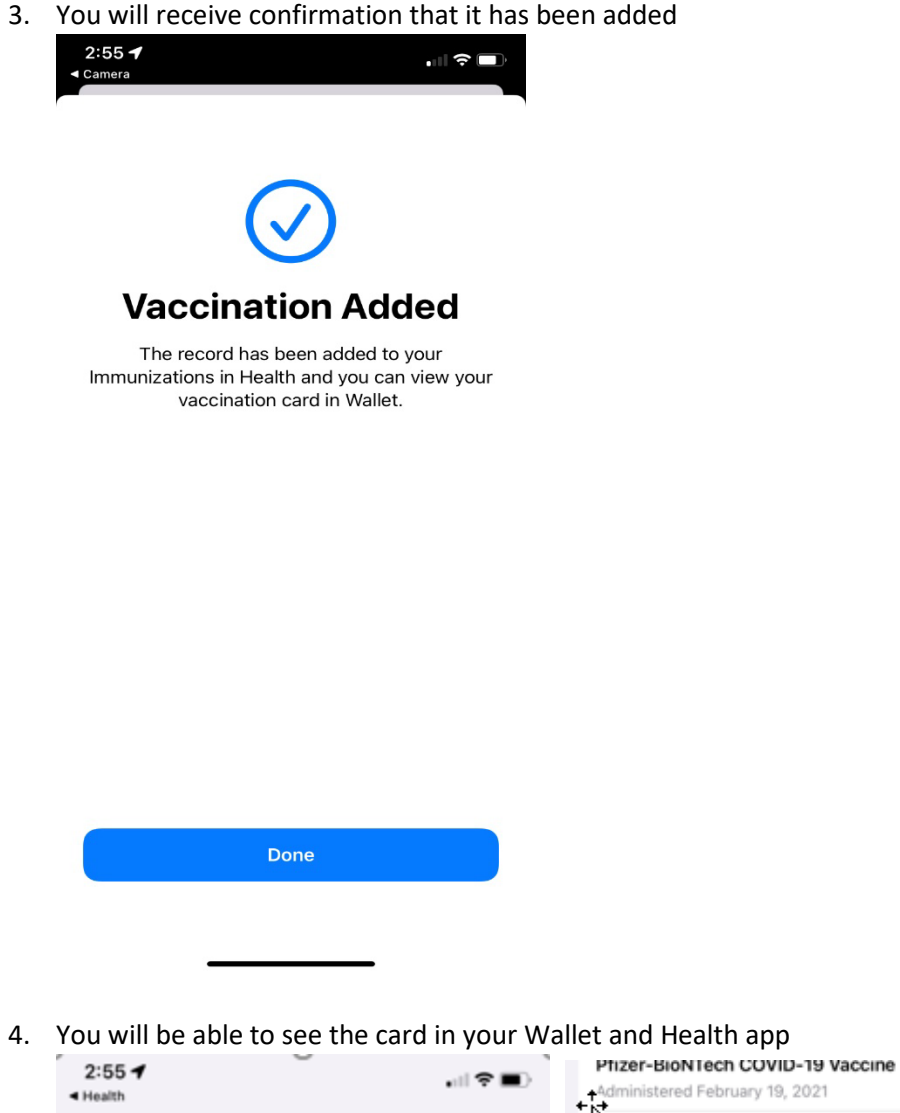

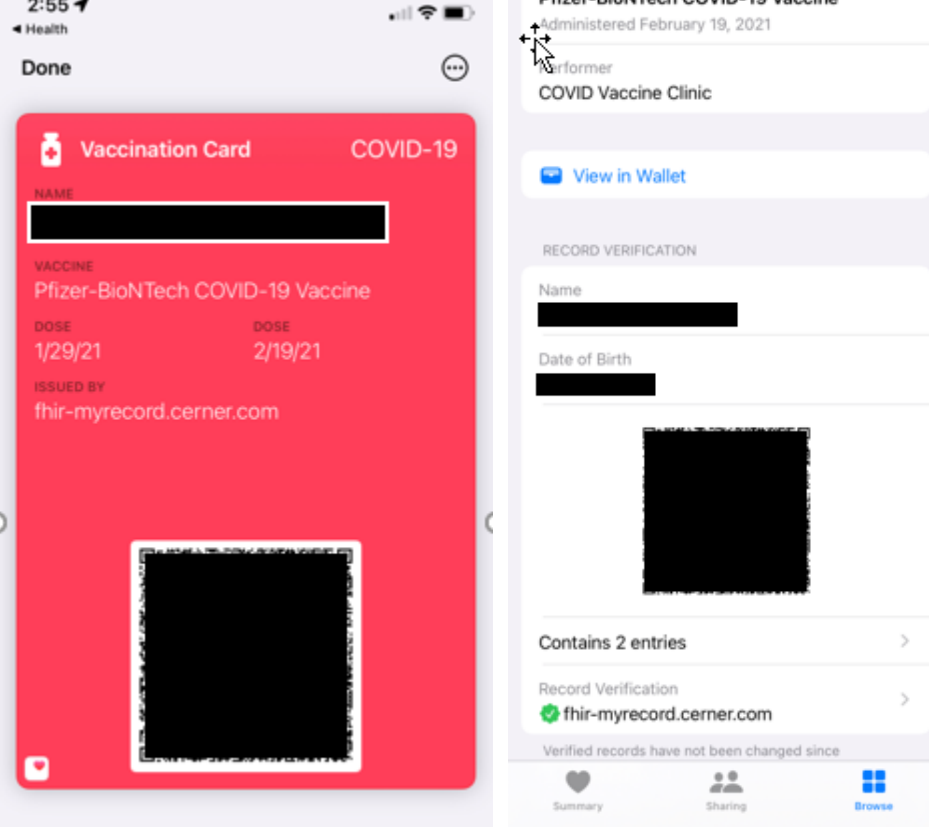